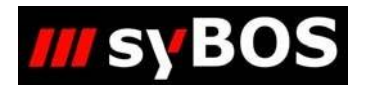

# NM

# **Handbuch syBOS Neues Feuerwehrmitglied erfassen**

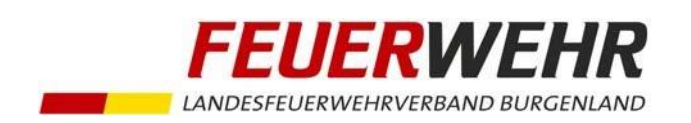

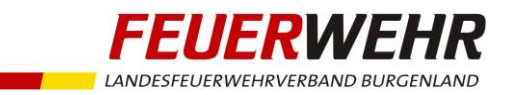

## **Handbuch zur Erfassung eines neuen Feuerwehrmitgliedes**

### **Allgemeines**

Seit Beginn der Ausstellung von Feuerwehrpässen in Scheckkartenform im Jänner 2015 haben Feuerwehren die Möglichkeit, neue Feuerwehrmitglieder direkt in syBOS zu erfassen.

Alle Personendaten können dabei elektronisch übermittelt werden. Das Landesfeuerwehrkommando sendet im Anschluss den ausgestellten Feuerwehrpass an den Feuerwehrkommandanten zu.

### **Erfassung eines neuen Feuerwehrmitglieds**

**a. Menü: Kontakte > Adress-Verwaltung**

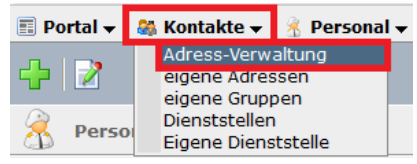

**b.** Klick auf "+", um eine neue Adresse hinzuzufügen

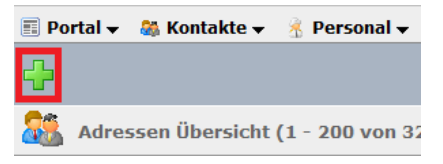

### c. Auswahl ob "Person" oder "Firma/Behörde/Organisation"

Im Falle eines neuen Feuerwehrmitgliedes hier "Person" wählen und "fortfahren"

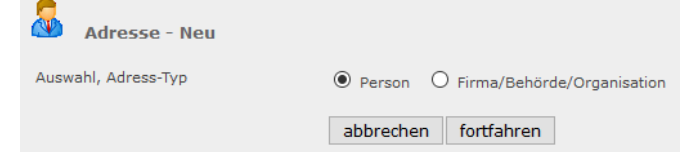

### **d. Suche nach Namen, um Dubletten zu vermeiden**

Bevor eine neue Adresse angelegt wird, sollte nach dem Namen gesucht werden, um zu vermeiden, dass die Person evtl. bereits schon im System vorhanden ist.

Ist die Person noch nicht angelegt, kann mit Klick auf "neuen Datensatz anlegen" fortgesetzt werden.

Ist die Person bereits vorhanden, sind die erforderlichen Unterlagen (Foto, Tauglichkeitsbestätigung bzw. Beitrittserklärung) dem Landesfeuerwehrkommando zu übermitteln. Eine doppelte Erfassung ist zu vermeiden.

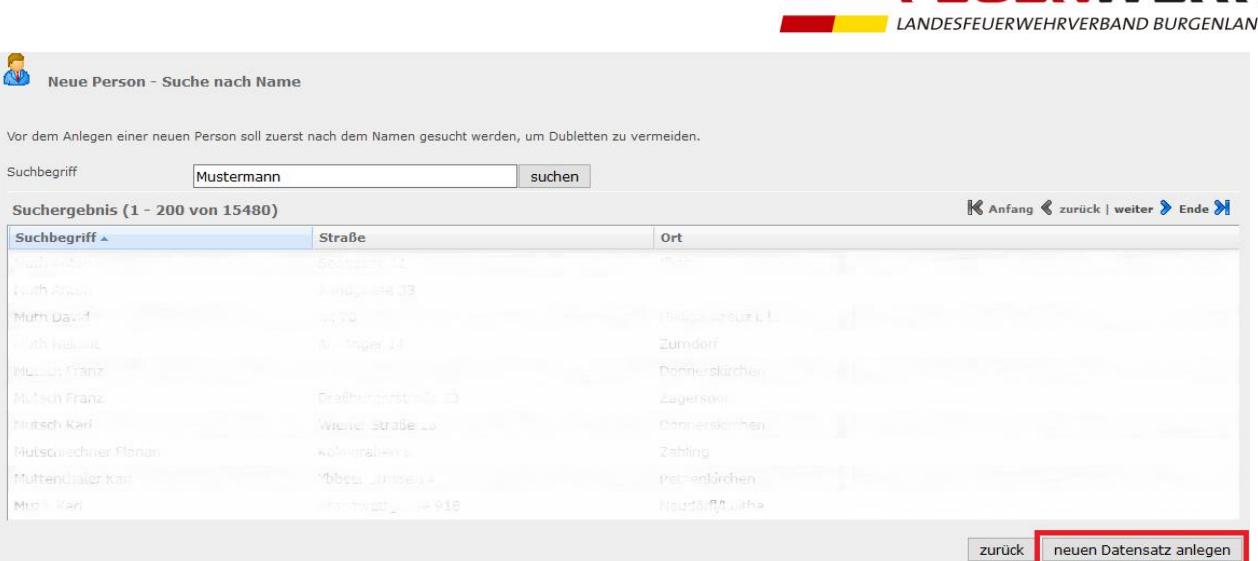

### **e. Stammdaten erfassen**

Folgende Pflichtfelder müssen ausgefüllt werden:

- Anrede
- Zuname, Vorname
- Straße
- PLZ, Ort

Eine E-Mail-Adresse sowie eine Mobiltelefonnummer sollten bei Vorhandensein erfasst werden, um Module wie E-Mail- oder SMS-Versand nutzen zu können.

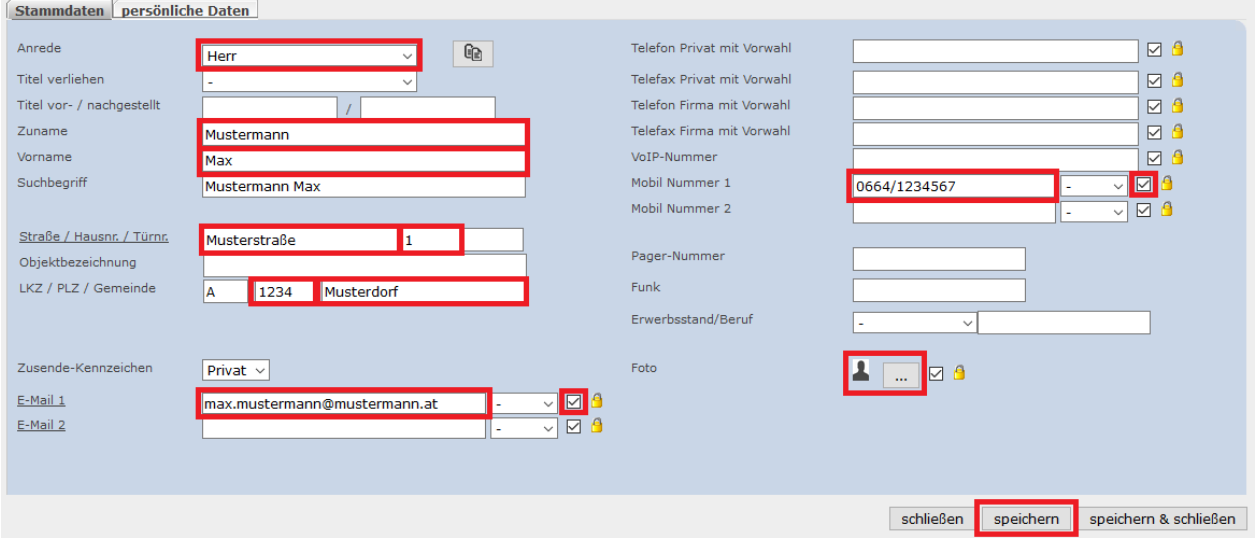

Auf dieser Maske muss weiters ein Foto hinzugefügt werden. Siehe nächster Schritt.

### **f. Foto hochladen**

- Zum Hochladen auf den Button "..." klicken
- Aktive Feuerwehrmitglieder in brauner Uniform, Feuerwehrjugendmitglieder in grün alle ohne Kopfbedeckung
- Der Fotoausschnitt sollte in etwa der abgebildeten Silhouette entsprechen
- Ein Bild mit ca. 100-500 KB ist ausreichend
- Die Größe des Bildes kann nach dem Hochladen angepasst werden

**FEUERWEHR** 

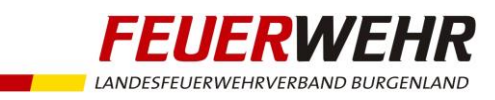

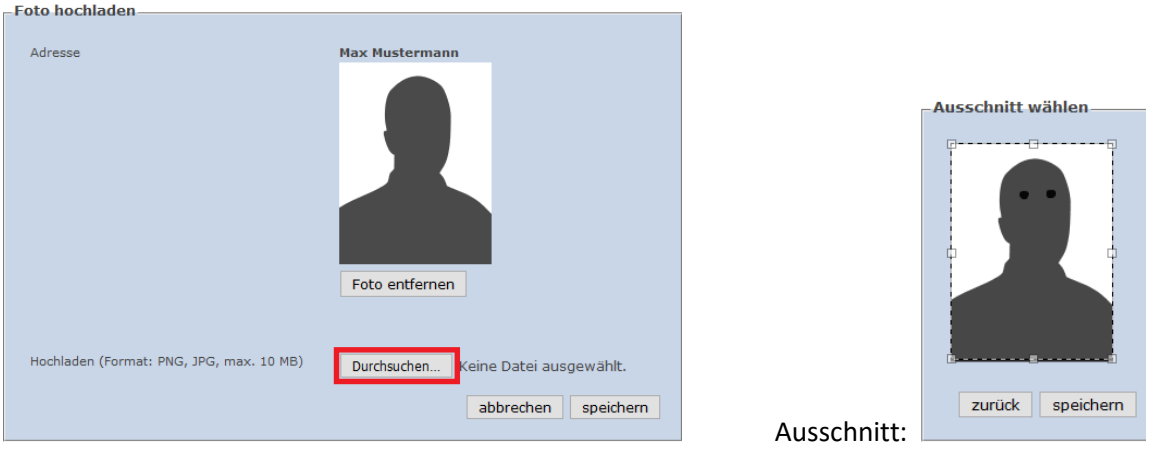

- Nach dem Hochladen des Fotos muss am Registerblatt "Stammdaten" der Button "speichern" geklickt werden

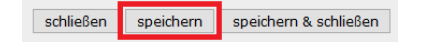

### **g. Persönliche Daten**

- In Registerblatt "persönliche Daten" ist das Geburtsdatum anzugeben

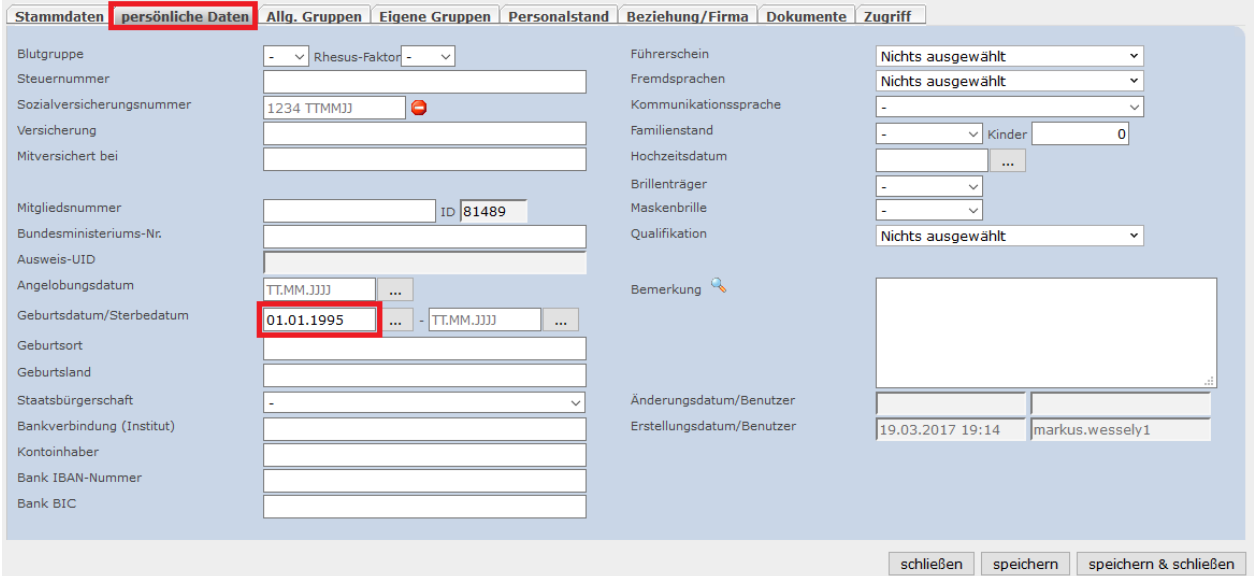

### **h. Dokumente**

- Im Registerblatt "Dokumente" ist eine Tauglichkeitsbestätigung (für aktive Feuerwehrmitglieder) bzw. eine Beitrittserklärung (für Feuerwehrjugendmitglieder) hochzuladen
- Klick auf "Dokument hinzufügen"
- Das Dokument sollte zuvor eingescannt werden. Ein Handy-Foto ist ggf. auch ausreichend. Es kann als PDF oder Bild hochgeladen werden

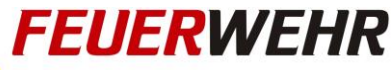

LANDESFEUERWEHRVERBAND BURGENLAND

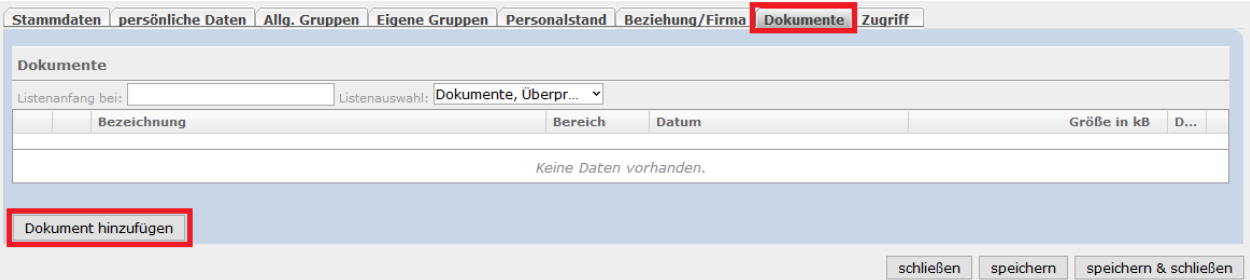

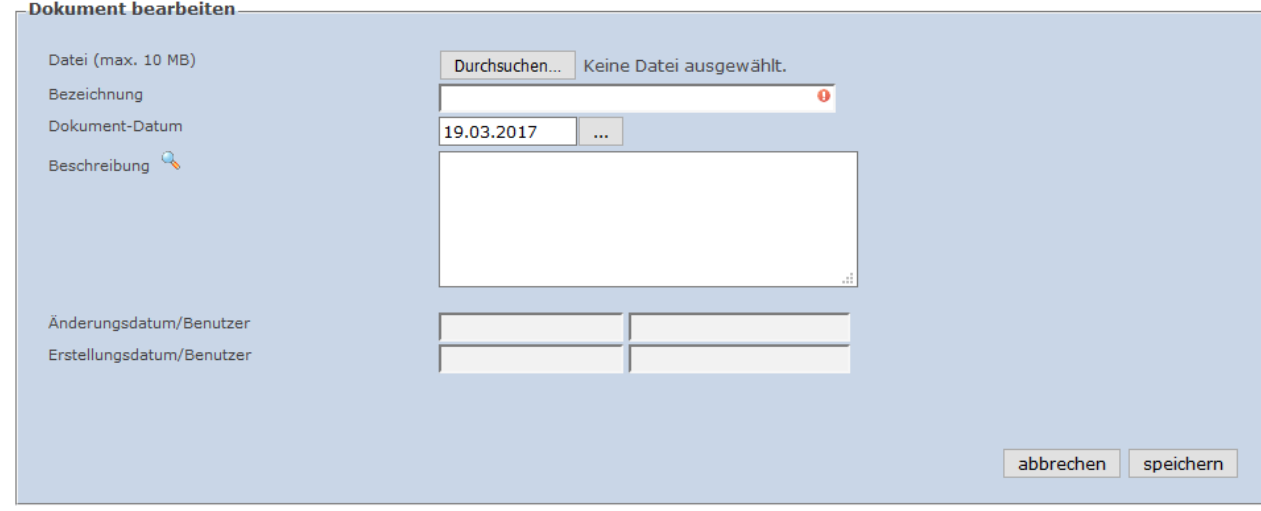

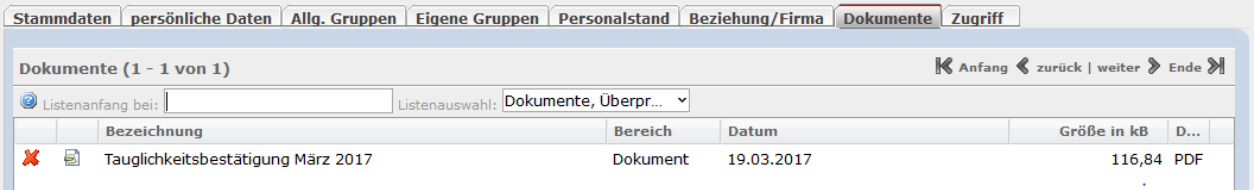

### **i. Mitgliedschaft beantragen**

- Nach Erfassung aller relevanten Daten ist das Landesfeuerwehrkommando darüber zu informieren
- Dies passiert mittels Klick auf den Button "Mitgliedschaft beantragen" im Registerblatt "Personalstand" (diese Funktionalität ist seit März 2017 verfügbar)

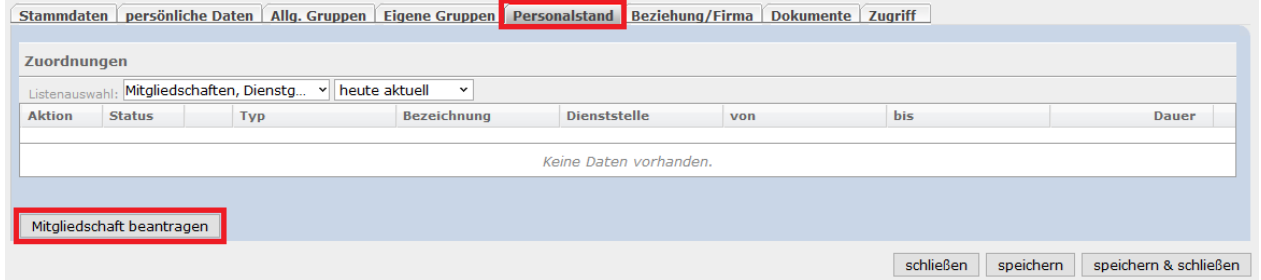

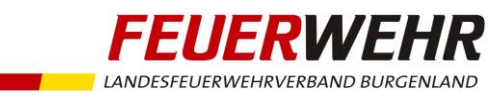

syBOS prüft, ob alle notwendigen Daten vorhanden sind und gibt im Fehlerfall eine entsprechende Meldung aus:

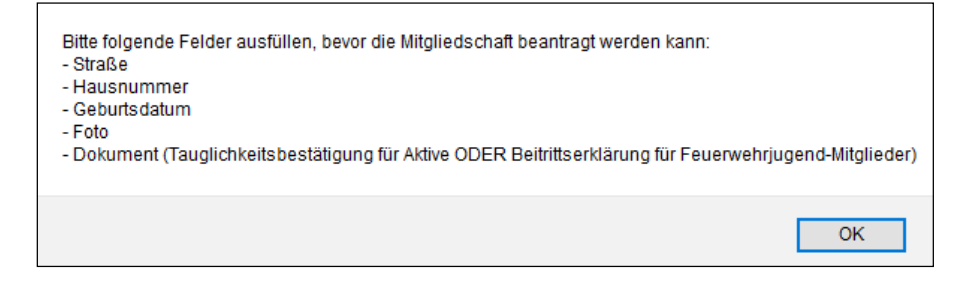

Erscheint keine Fehlermeldung, so war der Vorgang erfolgreich.